# Accept the Connection Invitation in Script Mode for GitHub

Last Modified on 12/08/2022 6:57 am EST

To accept the Connection invitation you need an Invitation Code. The Invitation Code includes pre-populated Connection details such as Connection name, instance short names, and Destination instance URL. You are only required to finish the configuration by accepting the invitation..

# Accept the Connection Invitation in Script Mode from GitHub

### **Attention:**

It doesn't matter which side you start accepting the Connection from. The Exalate UI will remain the same.

1. Navigate to the **Connections** tab in the Exalate console.

Enter the Exalate app for GitHub URL in your browser to open the Exalate admin console

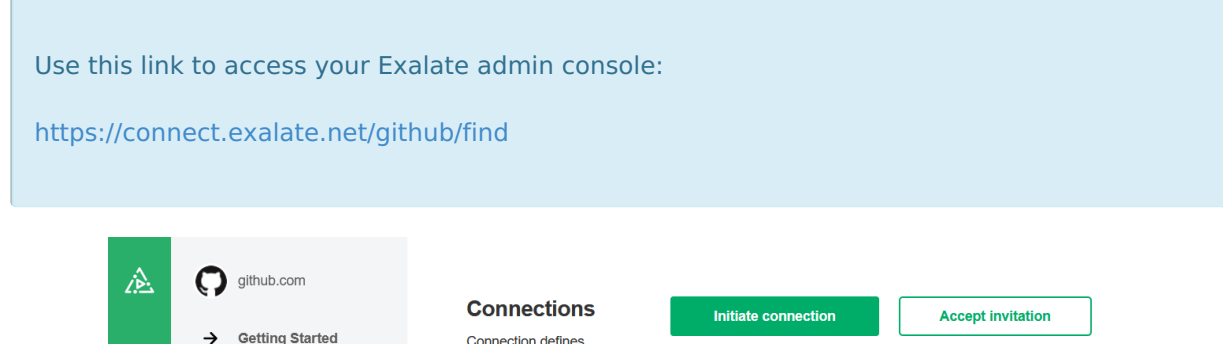

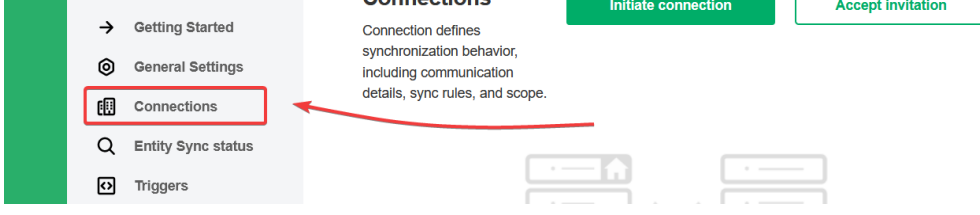

2. Click **Accept invitation.**

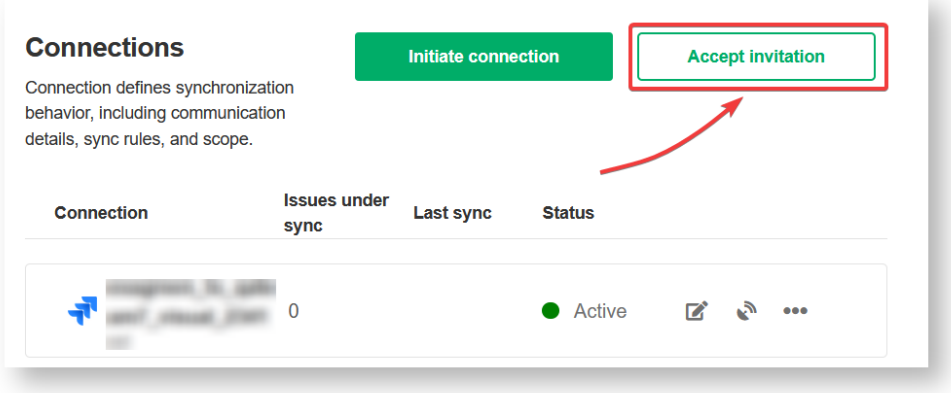

# 3. Paste the invitation code.

Paste the invitation code that you received from the other side.

#### And click **Next**.

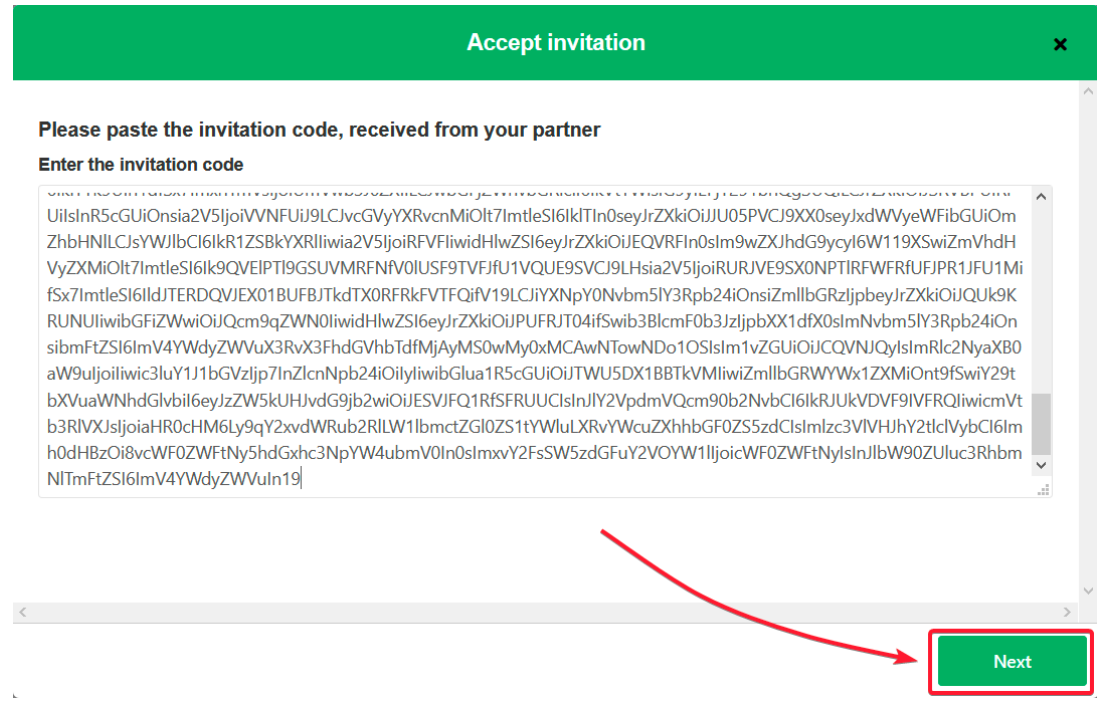

8. Select a project where you would like to sync issues received from the other side.

## And click **Confirm**.

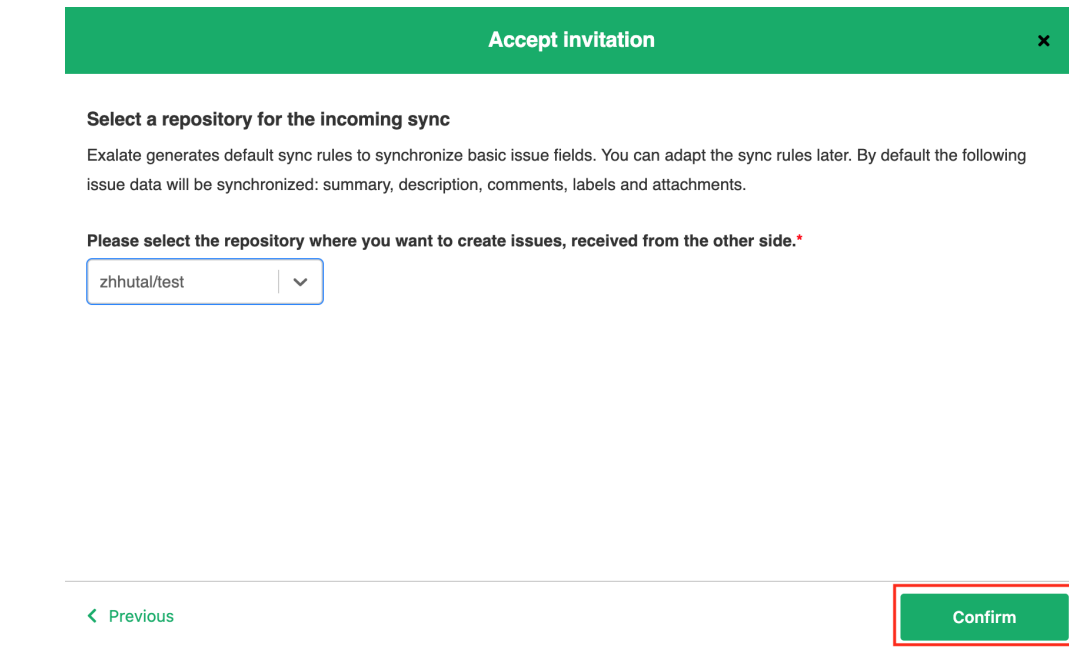

## Congratulations! The connection is set up.

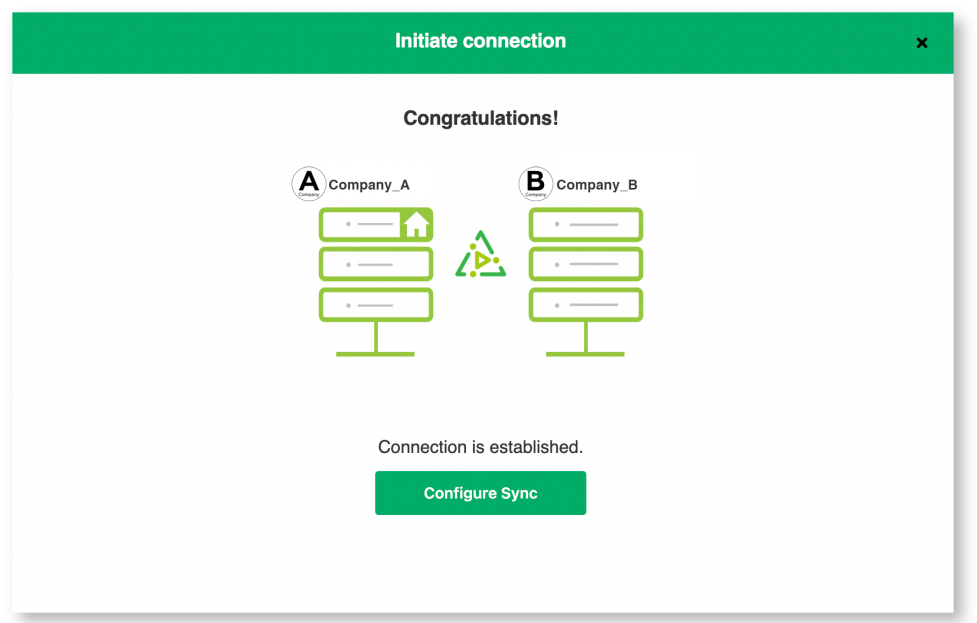

# What's Next?

After accepting the connection invitation proceed to configure the [connection](https://docs.exalate.com/docs/configuring-a-connection-28b3e94). Remember, with Exalate you need to set up the configuration for both integrating sides independently, depending on your integration requirements.

**O N T H I S PA G E**

**Product** About Us

Accept the [Connection](http://docs.exalate.com/#AccepttheConnectionInvitationinScriptModefromGitHub0) Invitation in Script Mode from [Release](http://docs.exalate.com/docs/release-history) History GitHub [About](https://exalate.com/who-we-are) Us

APH [Reference](http://docs.exalate.com/#WhatsNext1)?

**[Security](http://docs.exalate.com/docs/security)** Pricing and [Licensing](http://docs.exalate.com/docs/pricing-licensing)

**Resources**

[Academy](https://exalate.com/academy)<sup>C</sup>  $Blog C$  $Blog C$ [YouTube](https://www.youtube.com/@exalate-integration) Channel C' [Ebooks](https://exalate.com/ebooks-and-whitepapers/)<sup>T</sup> **Still need help?** Join our [Community](https://community.exalate.com)  $\mathfrak{C}$ Visit our [Service](https://support.idalko.com/plugins/servlet/desk/portal/8) Desk<sup>7</sup>

Find a [Partner](https://exalate.com/partners)  $\mathbb{Z}$